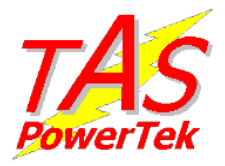

# **LIGHTING CONTROL ENERGY SAVER FOR FLUORESCENT LAMPS**

## **USER MANUAL DISPLAY PARAMETER**

**Manual** 

**Version 1.0, August 2012** 

## **TAS POWERTEK PVT. LTD.**

**Plot No. W-61, Pawar Industries Compound, MIDC, Ambad, NASHIK – 422010 M.S. INDIA.** 

**Phone +91 – 0253-6694952-60.** 

**Email: sales@taspowertek.com** 

**www.taspowertek.com** 

TAS POWERTEK PVT. LTD. **Version 1.0 Aug. 2012**

 $1 | P a g e$ 

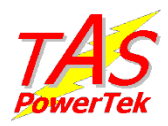

#### **NOTE**

These instructions do not purport to cover all details or variations in equipment, nor to provide for every possible contingency to be met in connection with installation, operation or maintenance.

Should further information be desired or should particular problems arise which are not covered sufficiently for the purchasers purposes, the matter should be referred to our factory.

The contents of this User Manual shall not become part of or modify any prior or existing agreement or relationship. Any statements contained herein do not create new warranties or modify the existing warranty.

The reproduction, transmission or use of this document or its contents is not permitted without express written authority. Offenders will be liable for damages. All rights are reserved.

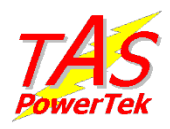

### **1.Display Parameter**

### **1.1 LCD Display**

Power on Display

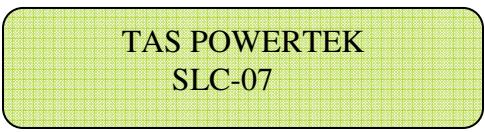

Default LCD Display:

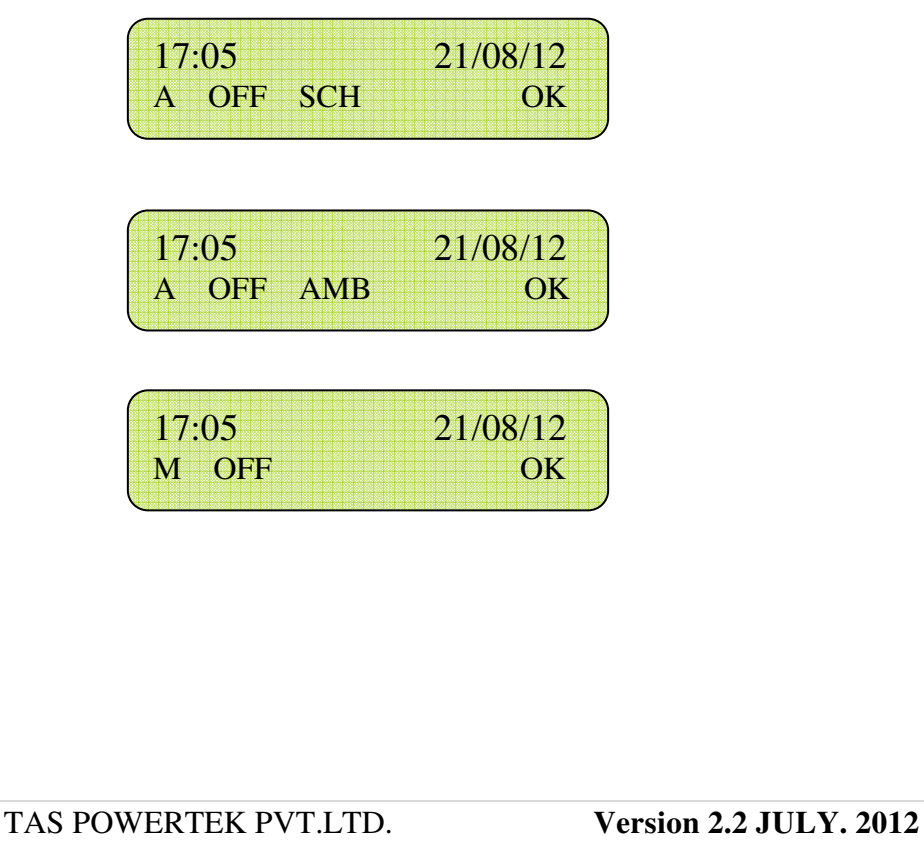

Page **3** of **24**

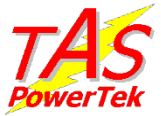

• Last two characters on second line of default screen represent one of the following:

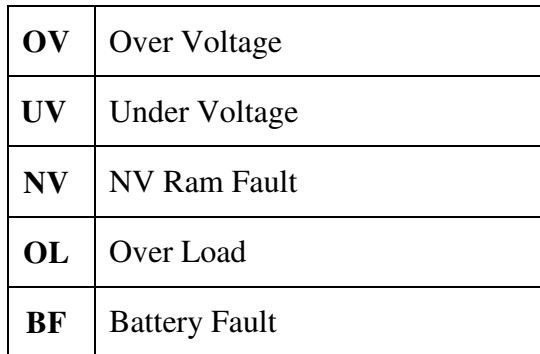

#### Communication

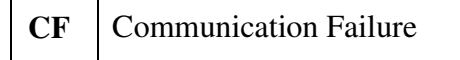

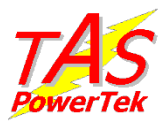

#### **1.2.LED Indication**

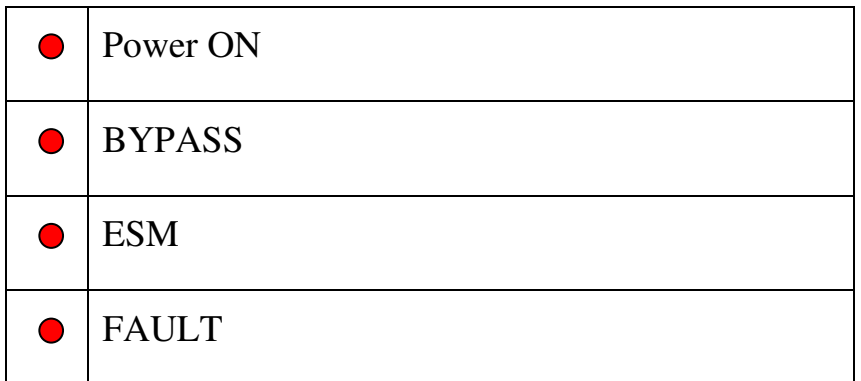

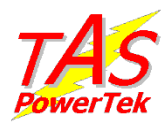

#### **1.3.Keyboard**

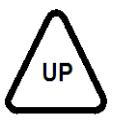

UP key: Used to scroll up the menu screen / Increment the numbers while entering values.

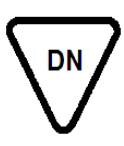

DOWN key: Used to scroll down the menu screen / Decrement numbers while entering values.

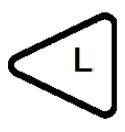

LEFT key: Used to shift the cursor to left / Decrease LCD Contrast, when on default screen.

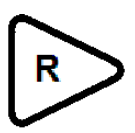

RIGHT key: Used to shift the cursor to right / Increase LCD Contrast, when on default screen.

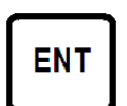

ENTER key: Used for entering a sub-menu or for setting up values.

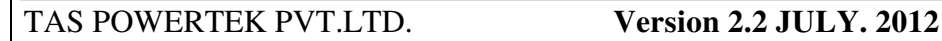

Page **6** of **24**

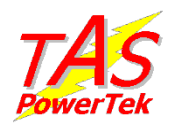

## 2.Screen Navigation

### **2.1 Display of various parameters**

Values of various parameters can be viewed by using UP / DN keys & then pressing ENT key. To exit a sub-menu, press MODE key.

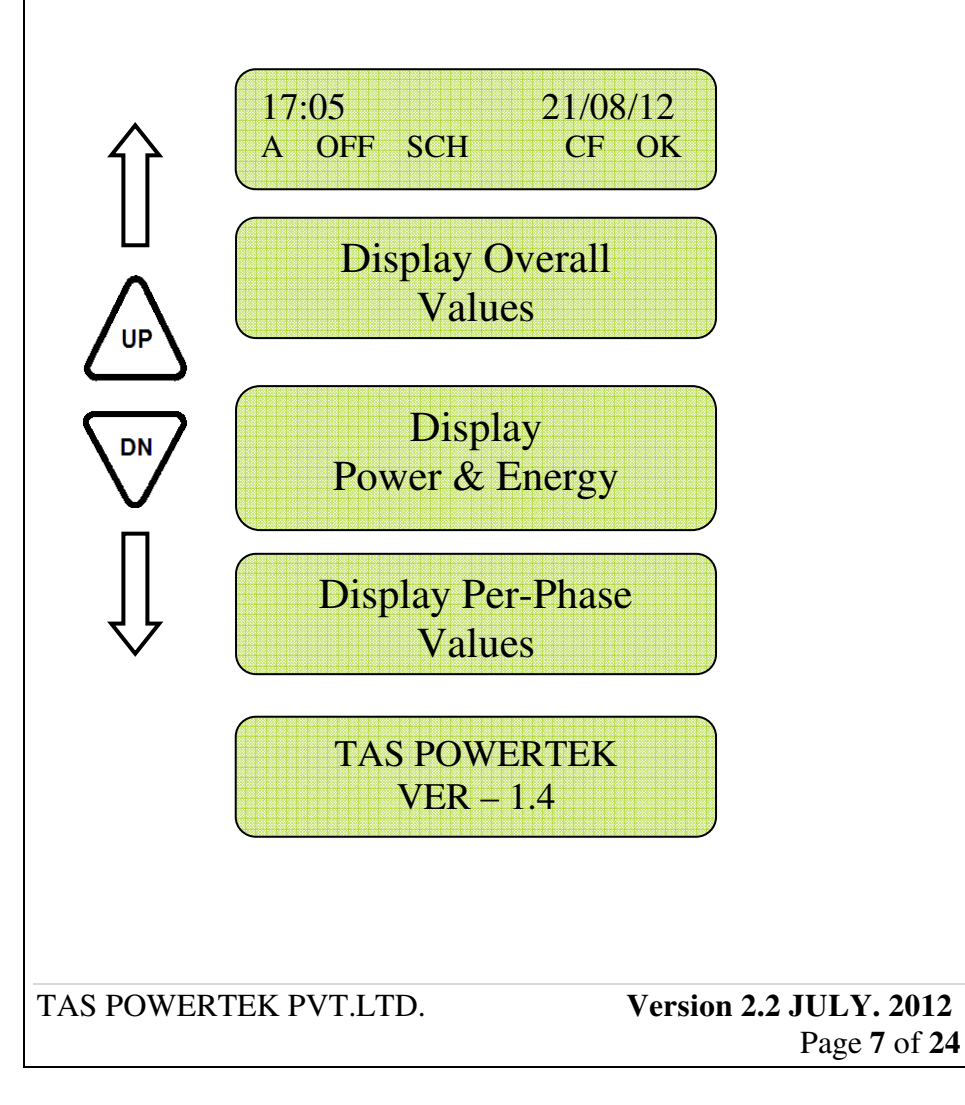

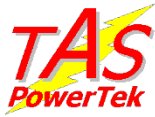

### **2.2 Programming Mode Navigation**

Flowcharts for entering into Programming mode:

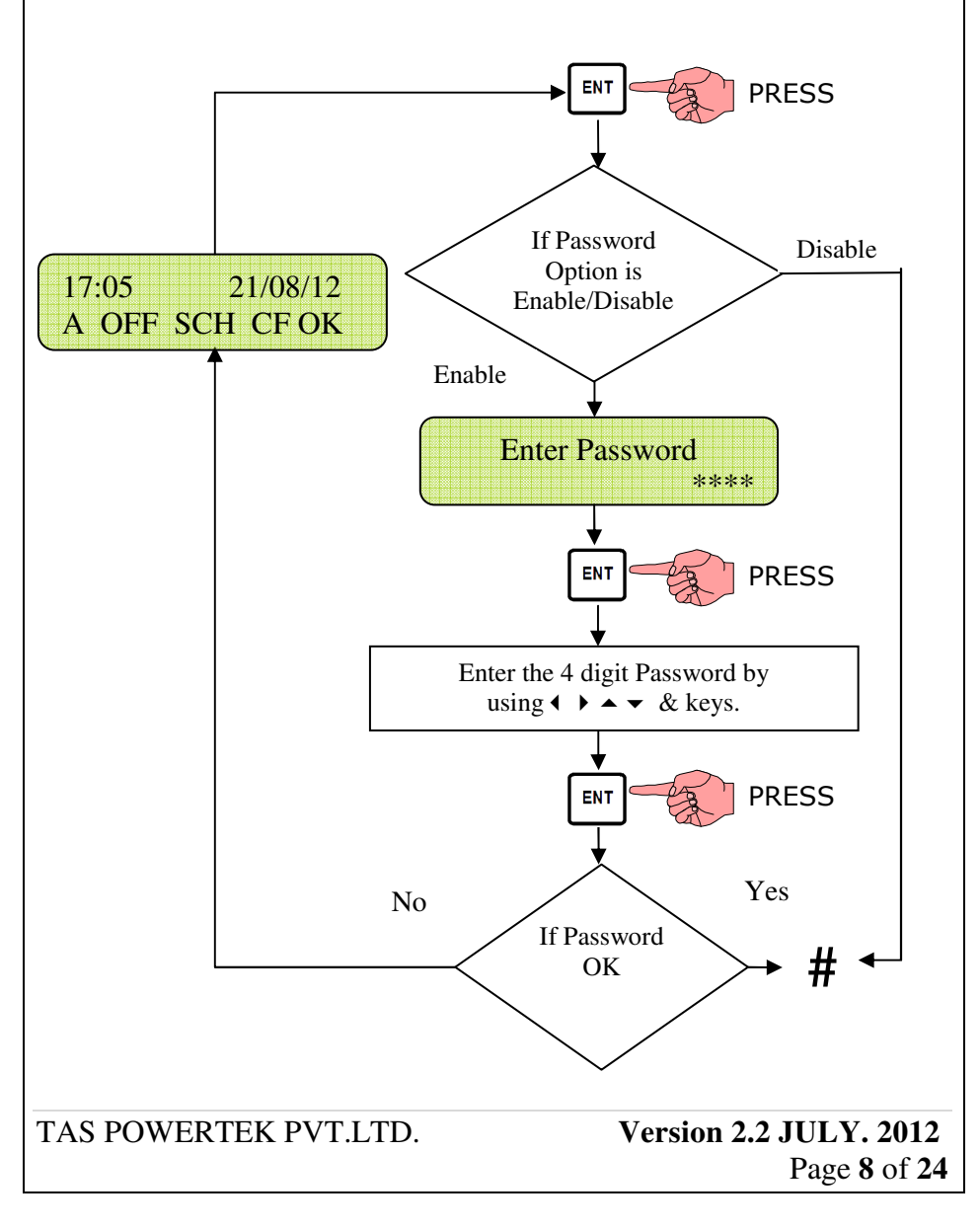

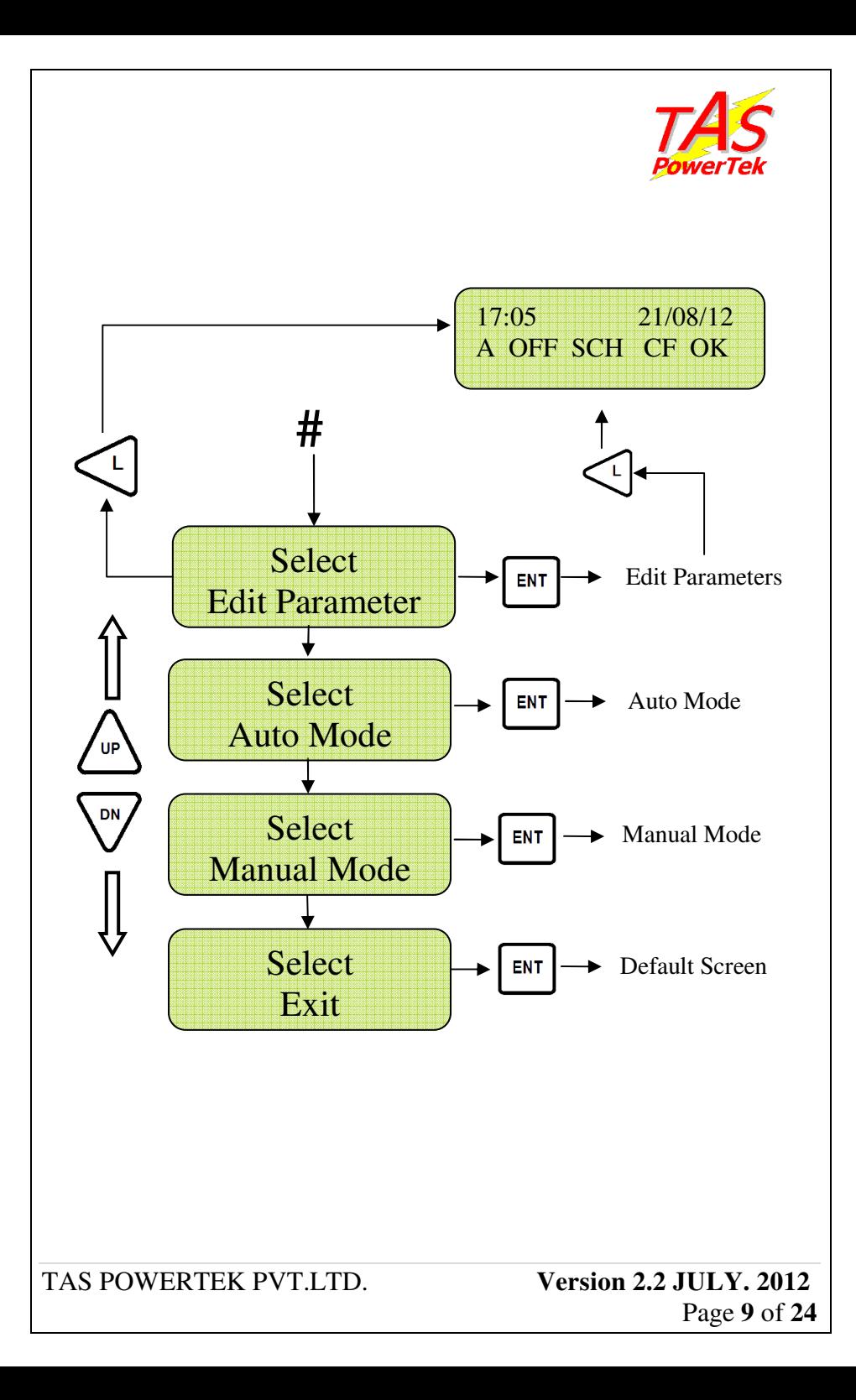

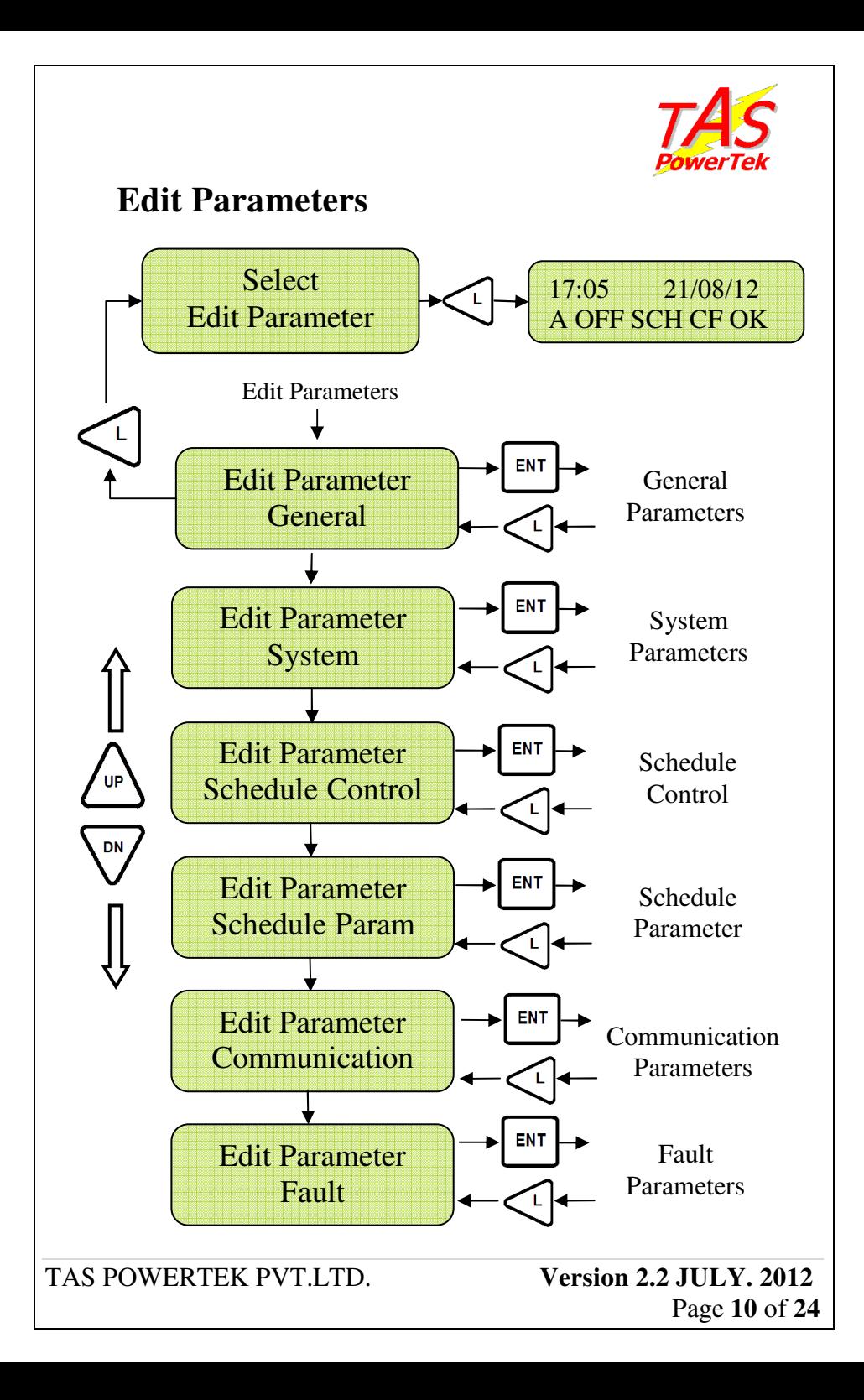

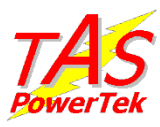

## 3.Programming Mode

#### **3.1 Edit Parameters**

This mode is used to carry out system settings. In this mode, various system settings can be carried out. To do the same, use the  $\blacktriangle$   $\blacktriangleright$  keys and select the type of parameters to be edited. The types of parameters that can be edited are:

- **General & Input/Output** : For General and input/ output settings.
- **System** : For System Parameters. **Fault** : Different types of fault

settings.

- 1. After selecting the type, press "**Enter**" to enter the submenu of that specific type. The details of these submenus are given further.
- 2. You can edit all these sub-menu settings by using the "**Enter**", "**Up**", "**Down**", "**Right**" or "**Left**" keys.
- 3. To come out of the sub-menu, press "**Left**" key once.
- 4. To store the edited parameters permanently, press "**Left**" key again it will ask you to save changes press YES & "**Enter**" to save the edited parameter.
- 5. To come out of EDIT Parameters without saving the changes, press "**Left**" key it will ask for save changes press "NO" & "**Enter**".

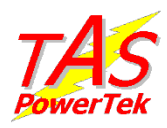

#### 3.1.1 **General & Input / Output**

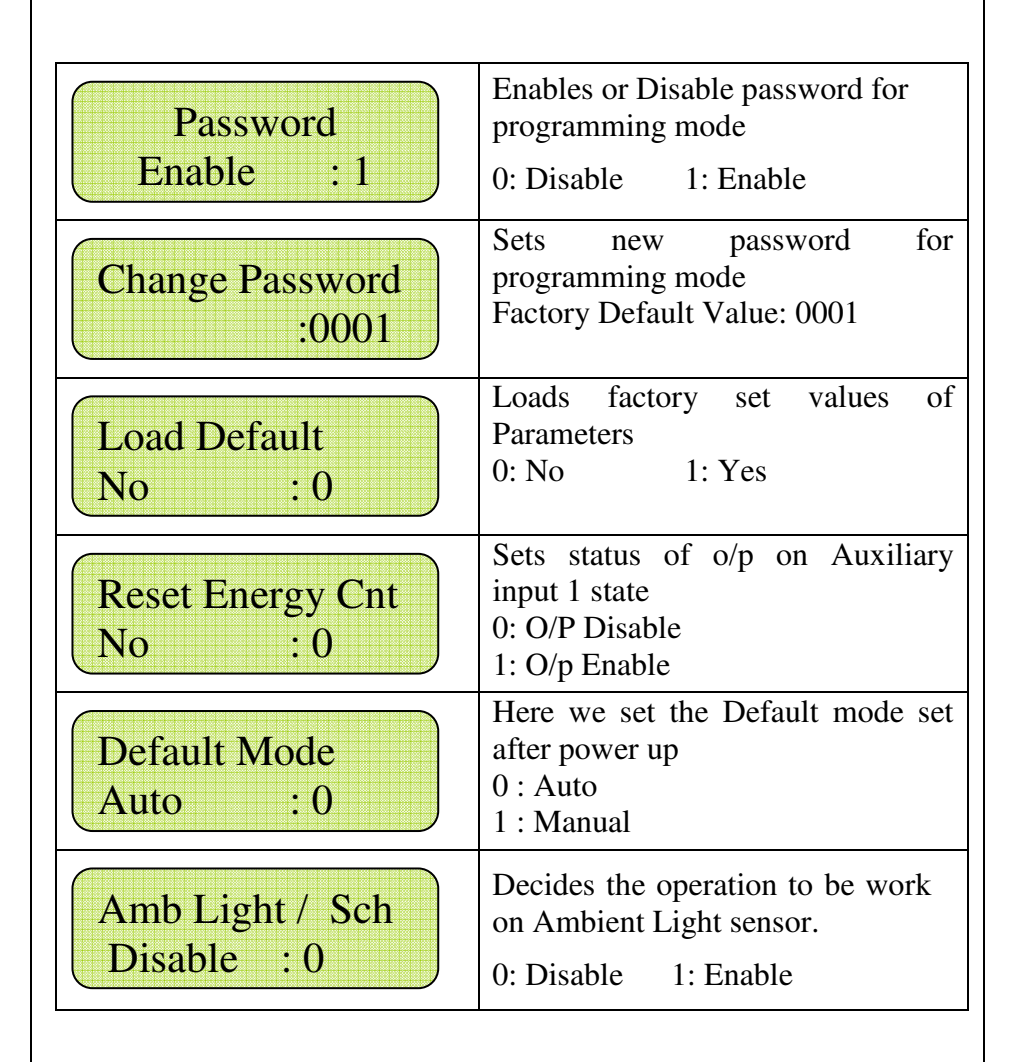

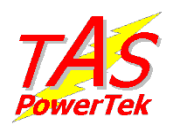

#### **3.1.2 System**

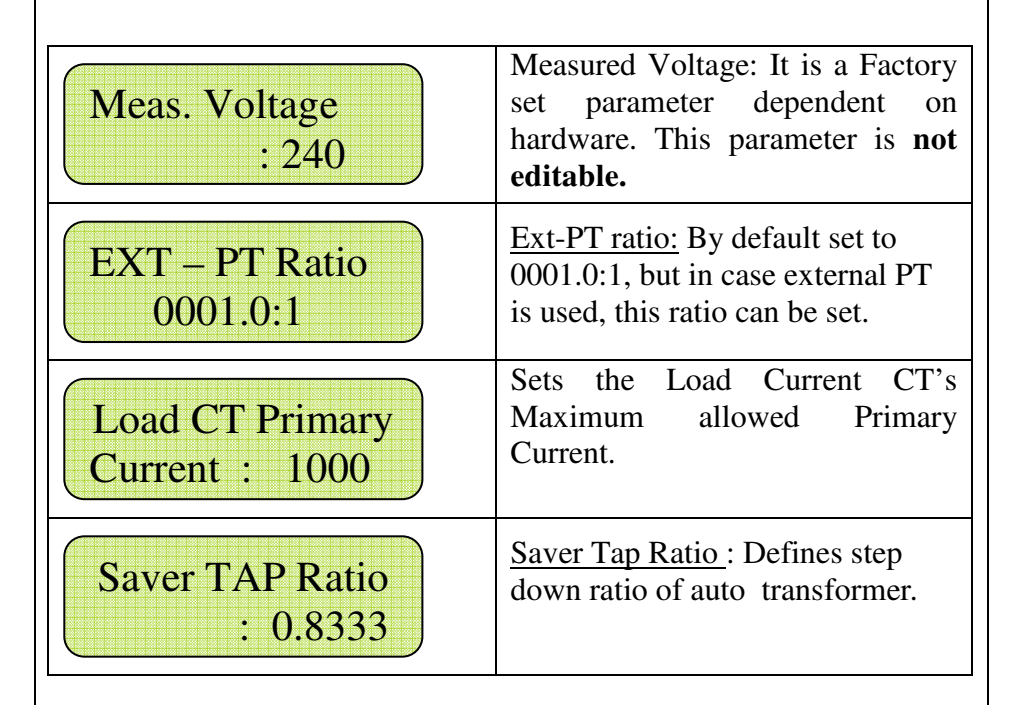

**Note: The Maximum allowable secondary current of Load CT can be either 1A or 5A. Confirm proper CT connections as per the maximum secondary current.** 

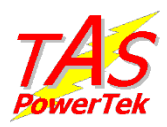

#### **3.1.3 Schedule Control**

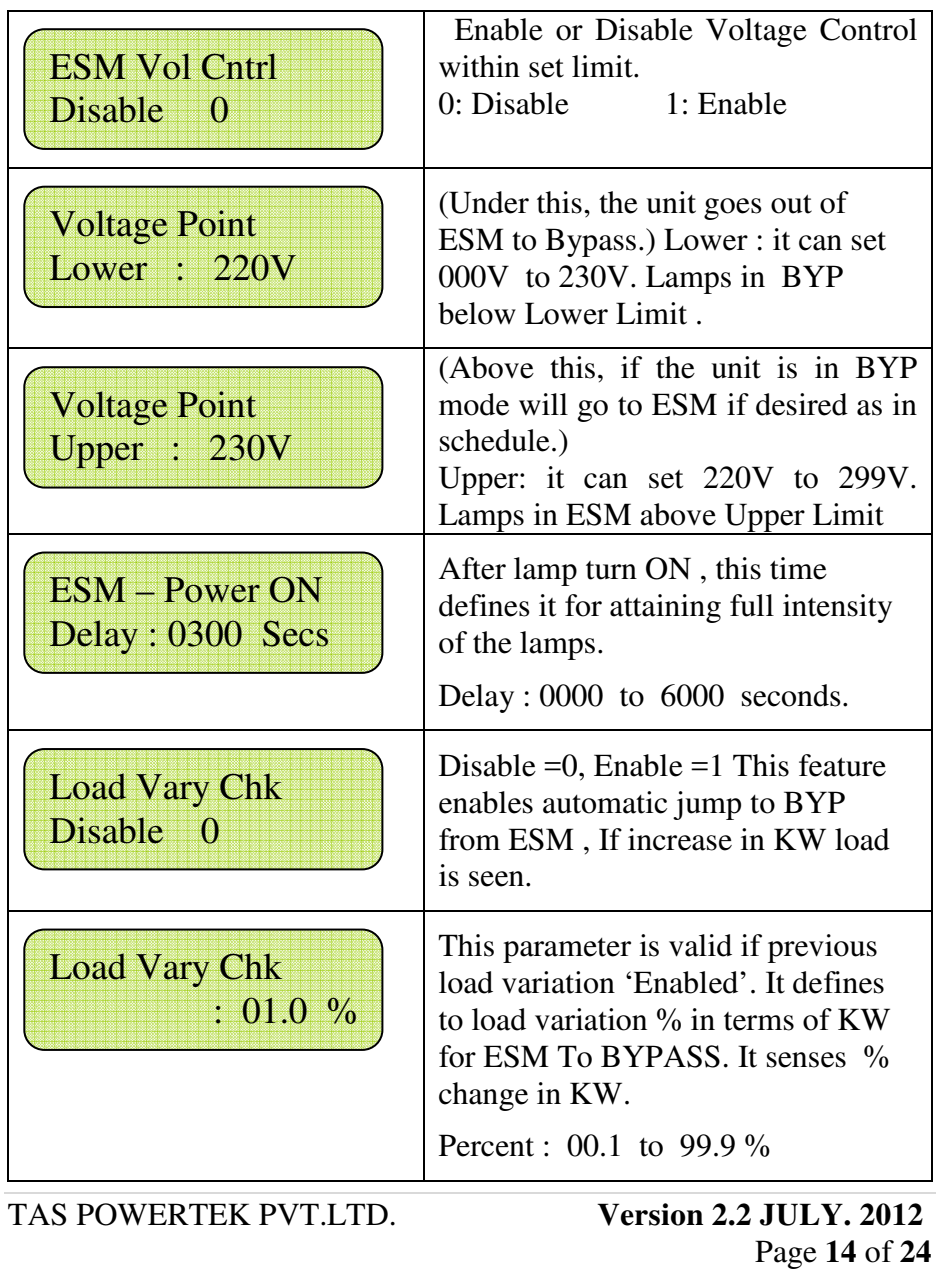

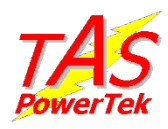

#### **3.1.4 Schedule Parameter**

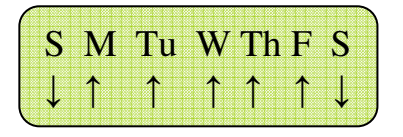

On entering into Schedule parameter above screen will appear, This represents whole week definition starting from Sunday, Monday ends at Saturday one can set Weekly OFF days & Working days by just editing UP & DOWN arrows.

 In above display Sunday & Saturday are shown by Down arrow  $( \downarrow )$ , this indicates these two days are set as weekly OFF days. Here schedule follows timing set in weekend schedule parameter.

 The remaining days (Monday to Friday) are considered as Working days, Here schedule follows normal schedule timing.

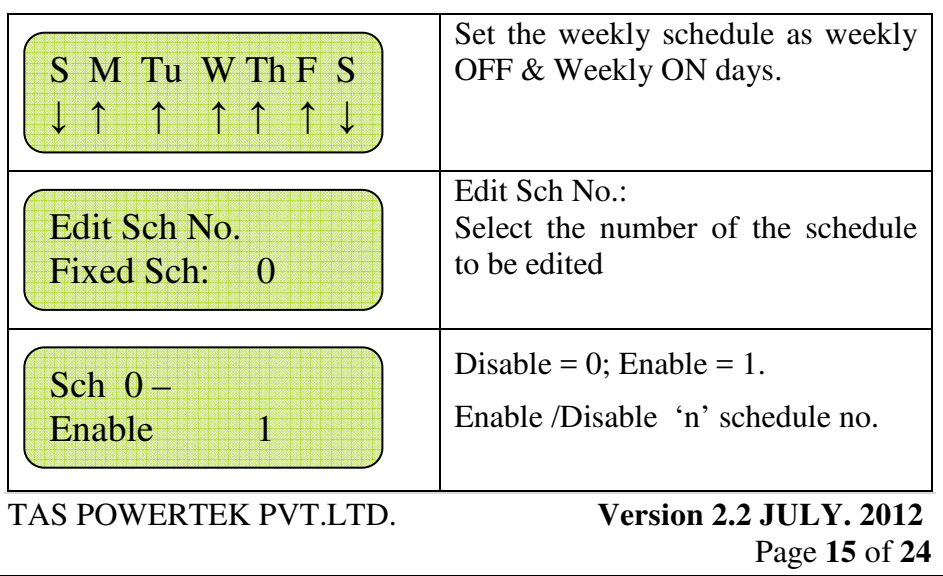

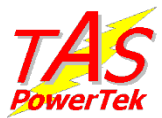

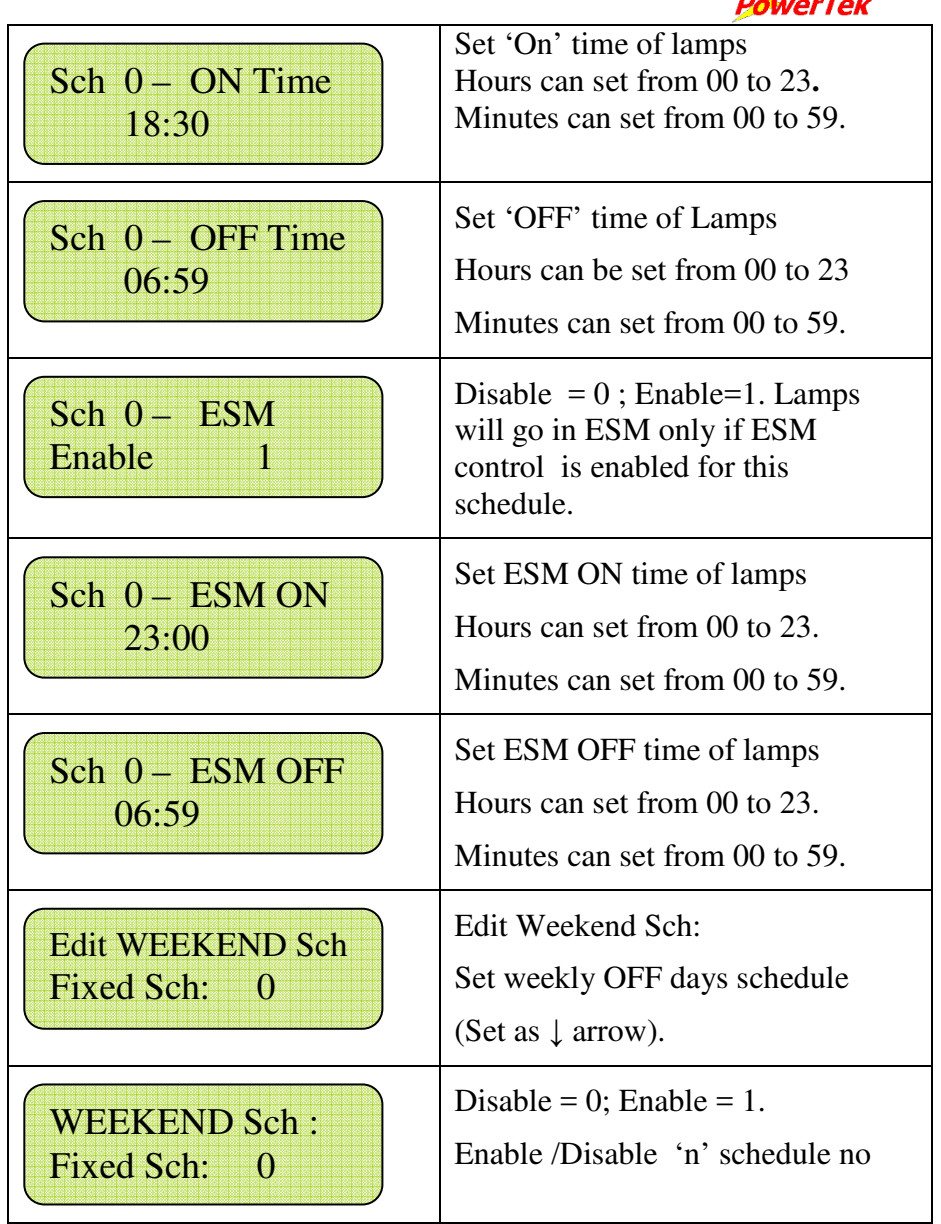

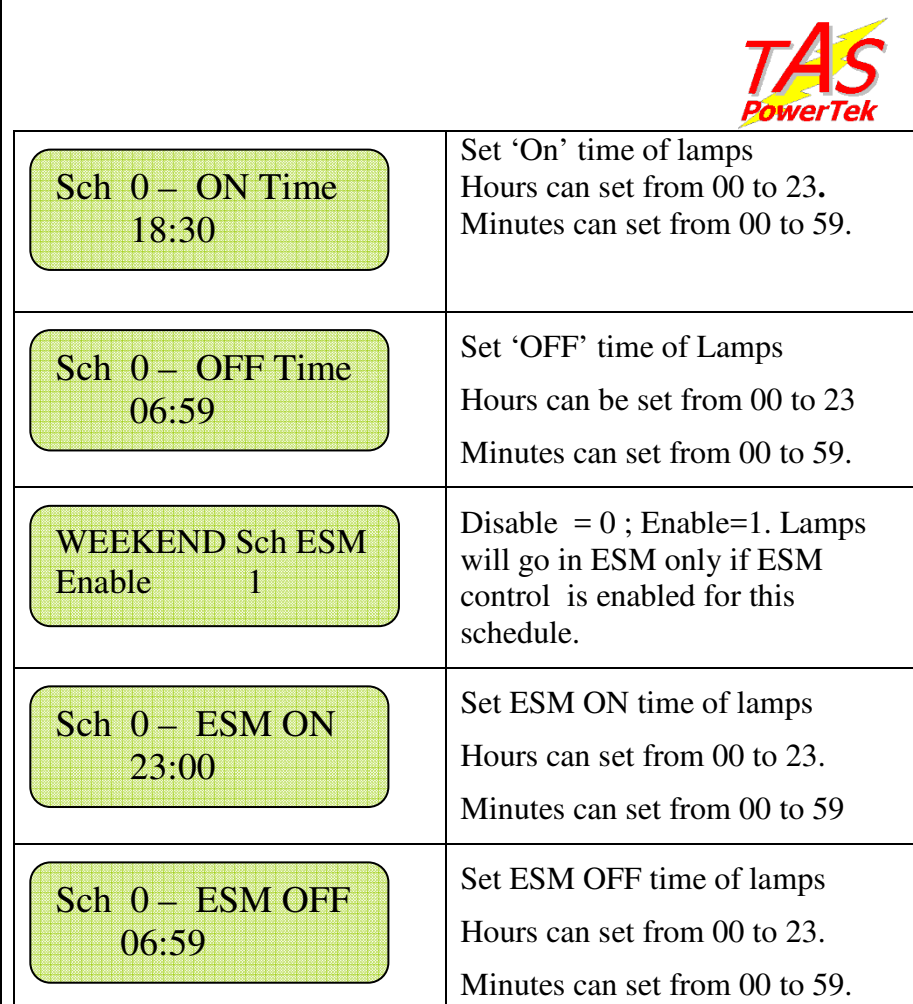

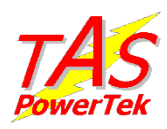

#### **3.1.5 Communication Parameter**

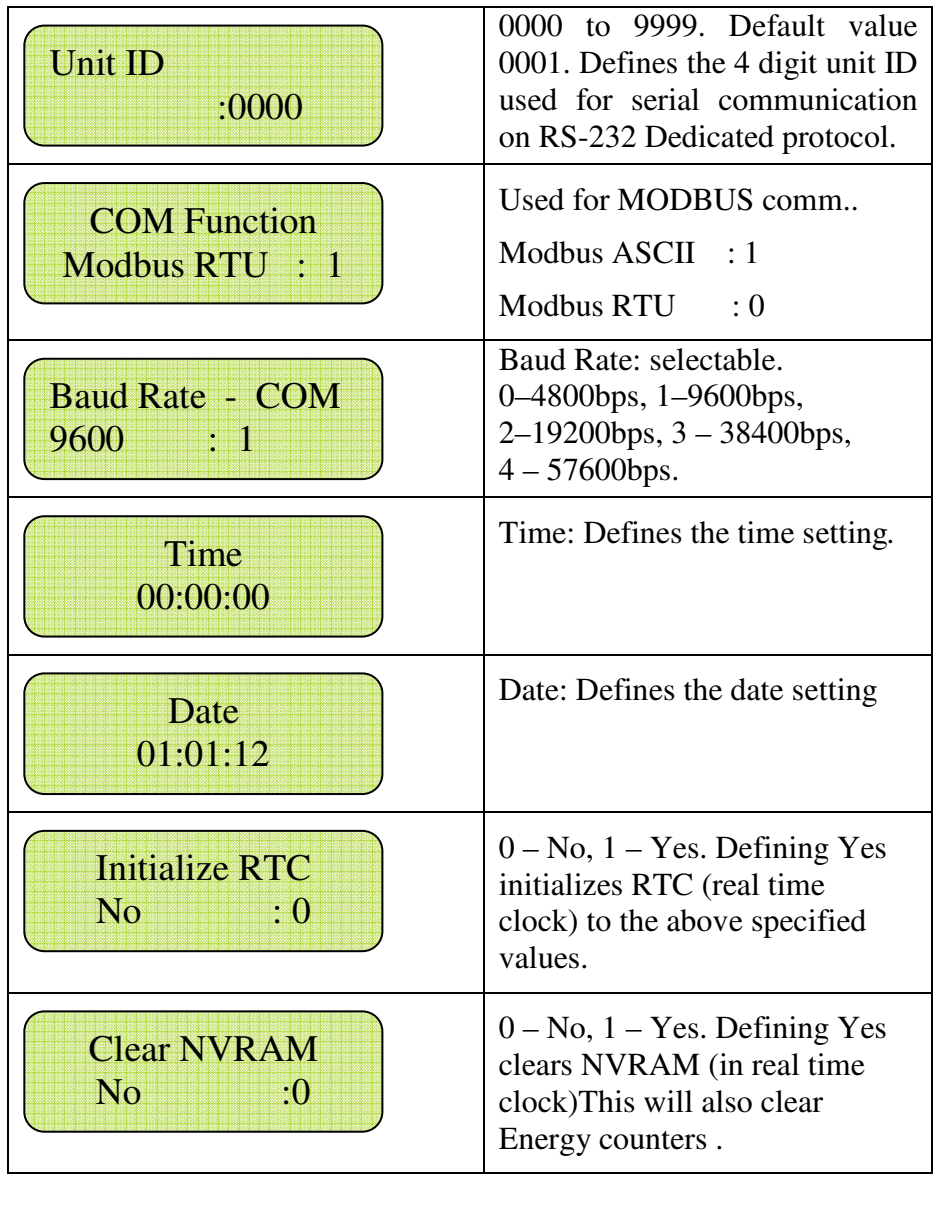

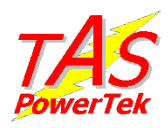

#### **3.1.6 Fault**

For all types of faults except "Load current over Limit" defined here, the options available are as under:

- **0** Disable
- **1** Indicate (Display a Fault Message)
- **2** Lamps Off (Switch-Off Output)

For all the faults, normally two limits are defined. One is Detection Limit (Over Limit) and another Resume Limit. Detection Limit, if exceeded by the parameter, would mean the action as defined by parameter in type of fault (as given here-above). Resume Limit defines the parameter value below / above which the fault is de-activated.

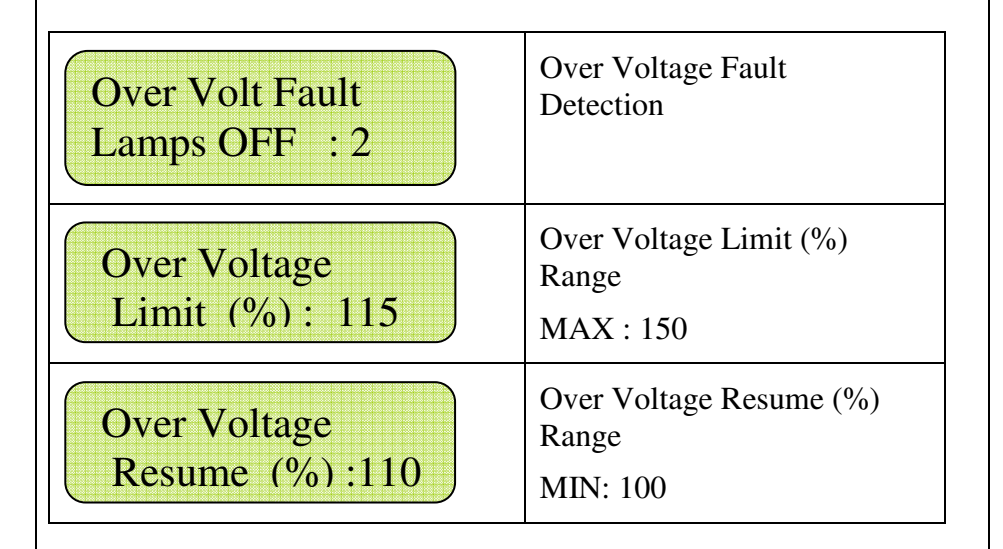

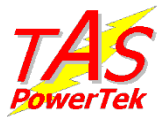

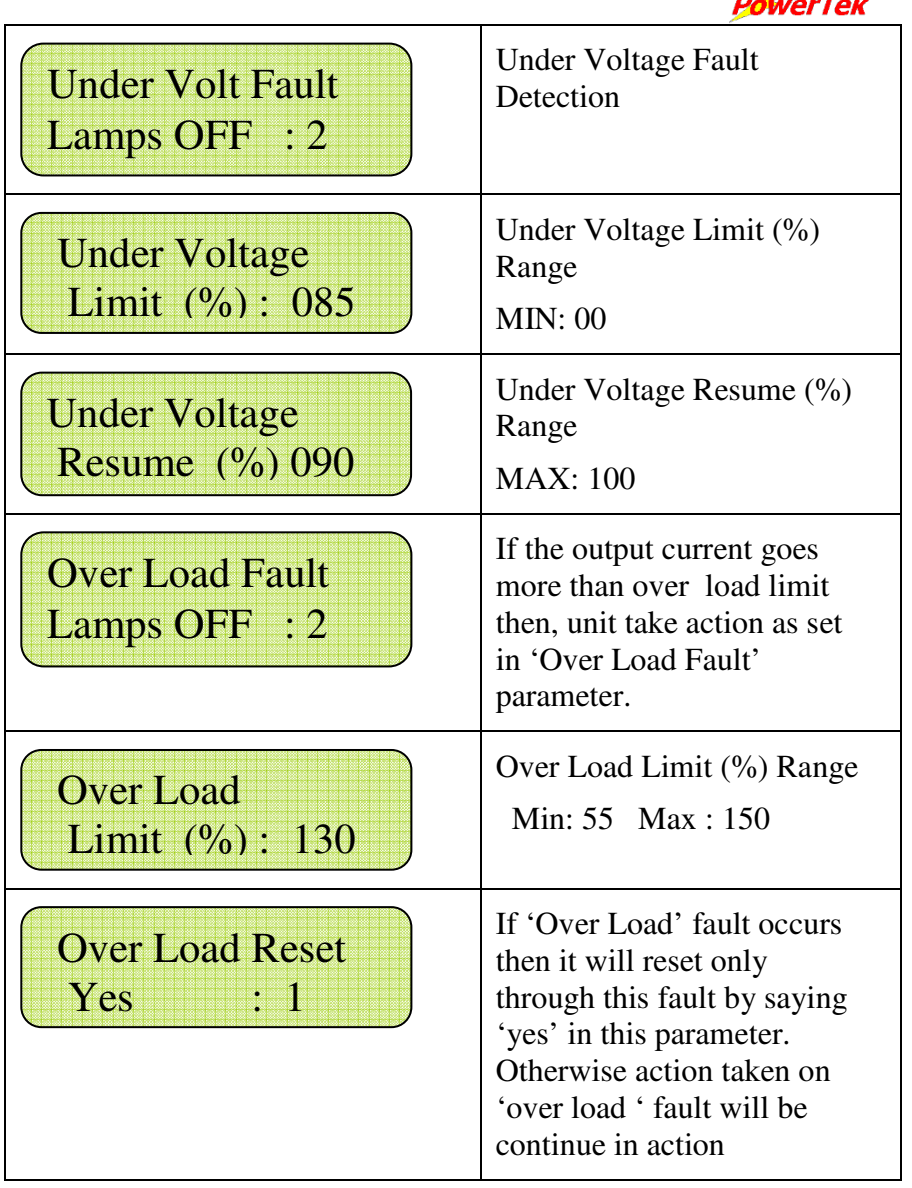

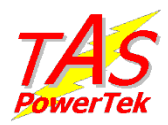

#### **3.1.7 Parameters Default Value**

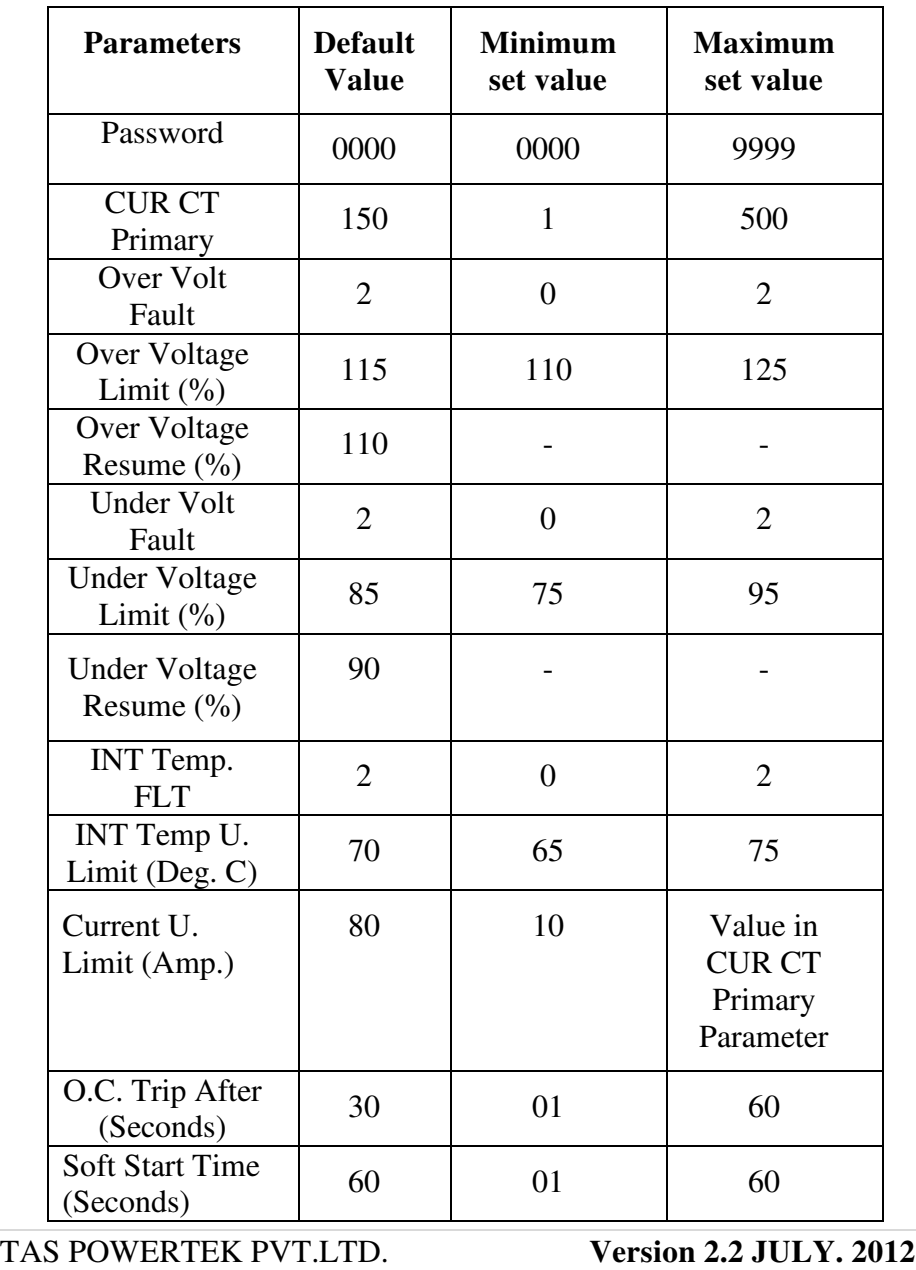

Page **21** of **24**

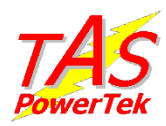

### 4.Standard Warranty

#### Warranty Conditions for TAS products range:

- 1) The product/system is warranted against any manufacturing and design defects. Any other defects in the product/system due to wrong handling, transportation damages, usages of product beyond the specified electrical supply conditions, wrong application, wrong working conditions etc are not covered under the warranty clause.
- 2) TAS Powertek Private Limited will not accept any liabilities, liquidated damages claims due to usage of these equipments. The proper usage of these products/systems would be sole responsibility of the purchaser of these products and TAS would only give the guidelines for the proper usage.
- 3) Product is warranted against failure of any component as specified in clause no.1 and TAS Powertek Private Limited would be replacing any faulty components free of cost which would be including the cost of the component and the direct engineering services that are involved with the repair of the said product/system.
- 4) The warranty services offered would be only applicable in the specified territory of our service centers. Any services required outside the specified territory would be on chargeable basis.
- 5) Some of the products can only be serviced at our Manufacturing works at Nasik. With such products, the transportation cost of faulty product to and fro Nasik would be to purchaser's account.
- 6) Normally, the products offered are warranted for a period of 15 months from the product invoice date or 12 months from the first usage date, whichever is earlier. This is valid unless extended term of warranty is explicitly agreed between TAS and the purchaser.
- 7) The warranty is applicable is for rectification of the defective product/system and would not be applicable for the entire product/system replacement.

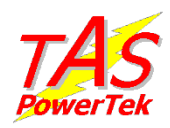

### 5.Important Notes

The following applies to all products named in this publication:

- 1. Some parts of this publication contain **statements about the suitability of our products for certain areas of application**. These statements are based on our knowledge of typical requirements that are often placed on our products in the areas of application concerned. We nevertheless expressly point out **that such statements cannot be regarded as binding statements about the suitability of our products for a particular customer application**. As a rule, TAS is either unfamiliar with individual customer applications or less familiar with them than the customers themselves. For these reasons, it is always ultimately incumbent on the customer to check and decide whether a TAS product with the properties described in the product specification is suitable for use in a particular customer application.
- 2. We also point out that **in individual cases, a malfunction of electronic components or failure before the end of their usual service life cannot be completely ruled out in the current state of the art, even if they are operated as specified**. In customer applications requiring a very high level of operational safety and especially in customer applications in which the malfunction or failure of an electronic component could endanger human life or health (e.g. in accident prevention or life-saving systems), it must therefore be ensured by means of suitable design of the customer application or other action taken by the customer (e.g. installation of protective circuitry or redundancy) that no injury or damage is sustained by third parties in the event of malfunction or failure of an electronic component.
- 3. **The warnings, cautions and product-specific notes must be observed**.
- 4. In order to satisfy certain technical requirements, **some of the products described in this publication may contain substances subject to restrictions in certain jurisdictions (e.g. because they are classed as hazardous)**. Useful information on this will be found in our Material

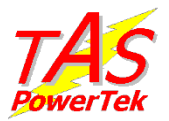

Data Sheets on the Internet (www.taspowertek.com). Should you have any more detailed questions, please contact our factory.

5. We constantly strive to improve our products. Consequently, **the products described in this publication may change from time to time**. The same is true of the corresponding product specifications. Please check therefore to what extent product descriptions and specifications contained in this publication are still applicable before or when you place an order.

We also **reserve the right to discontinue production and delivery of products**. Consequently, we cannot guarantee that all products named in this publication will always be available. The aforementioned does not apply in the case of individual agreements deviating from the foregoing for customer-specific products.

- 6. Unless otherwise agreed in individual contracts, **all orders are subject to the current version of the "General Terms of Delivery for Products and Services in the Electrical Industry" published by the German Electrical and Electronics Industry Association (ZVEI)**.
- 7. The trade name TAS PowerTek further information will be found on the Internet at www.taspowertek.com.